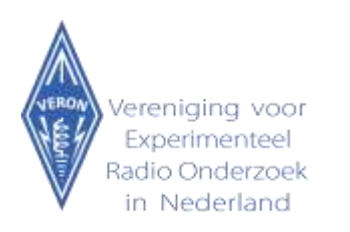

## **VERON PACCdigi contest**

For the PACCdigi contest, N1MM+ logging is best used as the basic logging platform. Within this software one can use add ins for both RTTY and FT8 modes. Of course, it is also possible to use different software to reach the same outcome.

One can find N1MM+ logger on the following location:

## <https://n1mmwp.hamdocs.com/mmfiles/categories/programfullinstall>

After download the installer needs to be executed. After that an upgrade to the latest version needs to be done in the program. One needs to configure the transceiver dependent parameters and station data which can be found in various online resources, that are quite intuitively. For this flow through the tabs of the config window of N1MM+.

For this contest some specific files need to be loaded.

**For the stations outside the Netherlands** these files are in the **[paccdiginonPA.zip](https://www.veron.nl/wp-content/uploads/2021/02/paccdigiNONPA.zip)** container.

- 1. PaccdiginonPA.udc
- 2. Gridloc.sec

The paccdigi.udc needs to be put in the **\n1mm logger\UserDefinedcontests** directory usually in your documents folder.

De gridloc.sec file needs to be put in the \**n1mm logger\Supportfiles** directory.

**For the stations in the Netherlands** these files are in the **[paccdigiPA.zip](https://www.veron.nl/wp-content/uploads/2021/02/paccdigiPA.zip)** container.

- 1 wl-cty-pacc2019.dat (alleen voor amateurs in Nederland)
- 2 PaccdigiPA.udc
- 3 Gridloc.sec

The paccdigi.udc needs to be put in the **\n1mm logger\UserDefinedcontests** directory usually in your documents folder.

The gridloc.sec file needs to be put in the \**n1mm logger\Supportfiles** directory.

The wl-cty-pacc2019.dat file needs to be put in the \**n1mm logger\Supportfiles** directory.

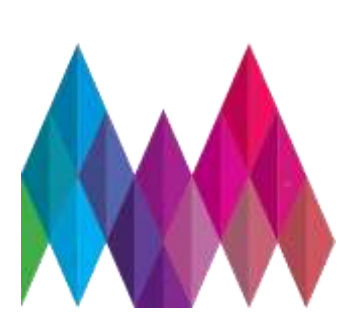

Vereniging voor Experimenteel Radio Onderzoek in Nederland

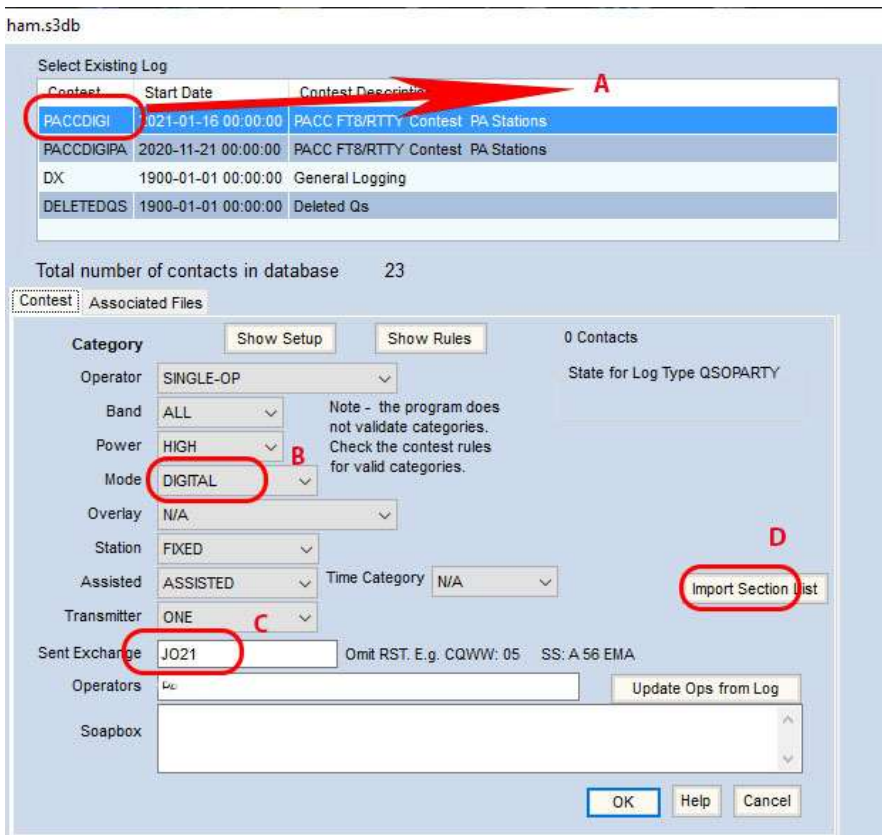

- **A**: Choose PACCDIGI logfile
- **B:** Choose Digital as mode.
- **C:** Put your 4 position gridlocator at the Exchange field
- **D:** Click on import section list and point to the gridloc.sec location, for activating the section file.
- **E:** PA amateurs choose the wl\_cty\_pacc2019.dat file as the country file. Non-PA amateurs can skip this action

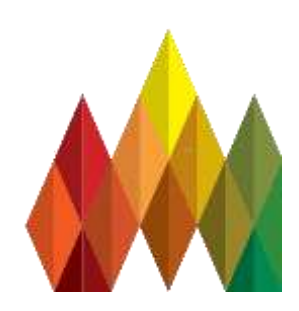

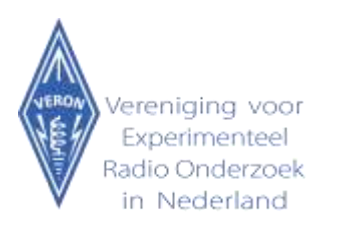

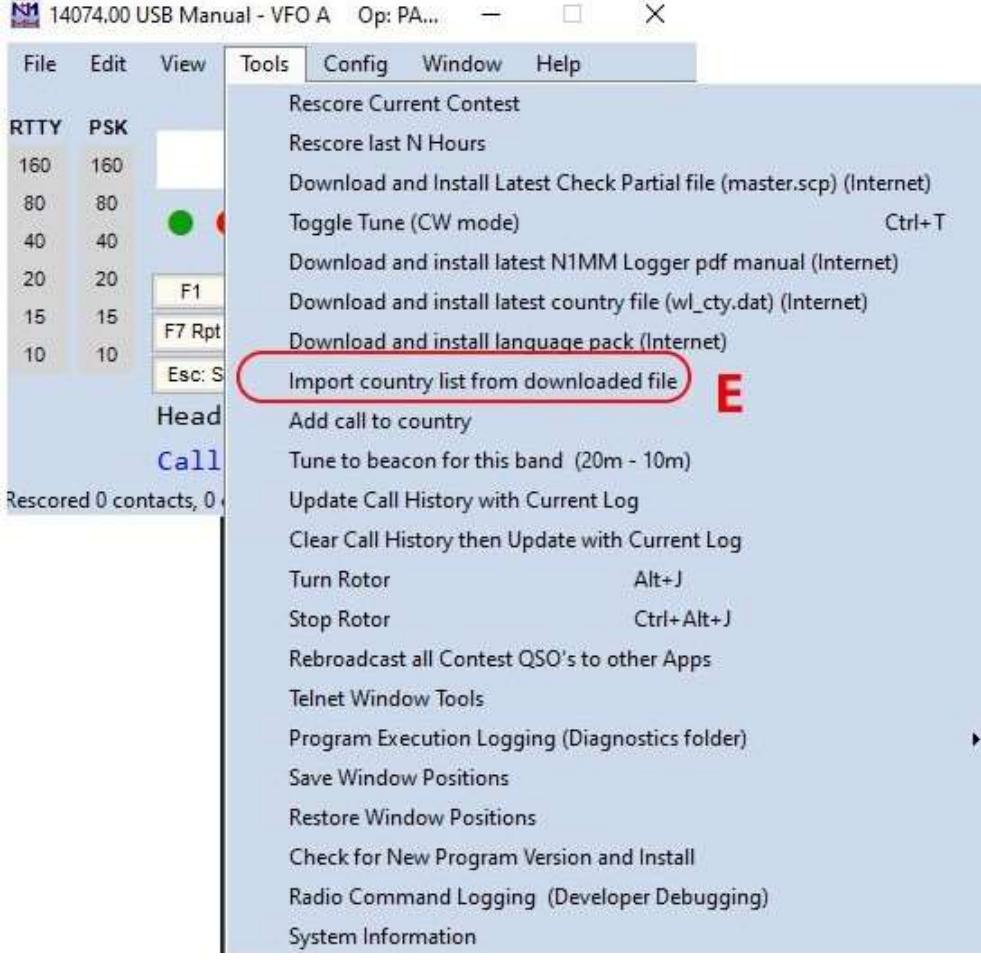

As soon as the program is working, the installation of the RTTY and/or WSJT-X software can take place.

For RTTY mode, MMTY is available on the following website: <https://hamsoft.ca/pages/mmtty.php>.

Choose MMTTY168A.exe. The general setup of MMTY is described [here.](https://www.rttycontesting.com/rtty/)

In order to use FT8 in N1MM+ logger, one need to create the FT8 environment. Under the Window tab of N1MM+ one needs to choose "Load WSJT/JTDX". Additional instructions on setup can be found [here.](https://n1mmwp.hamdocs.com/setup/the-configurer/#wsjt-jtdx-setup-tab)

One could also use PACCdigi N1MM+ logger to convert another RTTY or FT8 application's logging into a valid Cabrillo for this contest. Keep in mind that the logs need to be in chronological order.

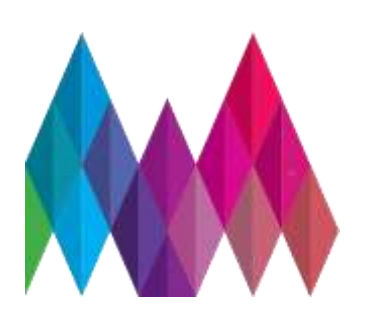